# プロレジ作品登録ガイド

プロレジで販売を開始するには作品登録が必要です(レジ 作品登録)。レジ作品登録は、作者の方自身が弊社サイトに アクセスして、Web 上で行います。このレジ作品登録後、プロ レジ・プロレジ・センターでは、プロレジ作品基準に適合する かどうかを審査し、問題無ければプロレジで公開され、利用 者への販売を開始します。この「プロレジ作品登録ガイド」で は、プロレジを利用するときのライセンスキーの考え方、作品 登録の具体的方法・注意点について解説します。

## 1.ライセンスとライセンスキー

プロレジの基本的な考え方「ライセンスとライセンスキー」について説明します。

レジ作品登録をするとレジ作品番号が発行されます。プロレジの利用者は、このレジ作品番号を使って支払いしたいソフトの ライセンスを指定します。つまり、ライセンスひとつに対してひとつのレジ作品番号が対応しているわけです。ここで言う「ライセン ス」(利用権)とは、利用者が追加で支払うことなく使える範囲とお考えください。

では、どのような時にライセンスを分けるのでしょうか? 具体的にライセンスの分け方(レジ作品登録)の例をご説明しましょう。

#### ■1 つのソフトの異なるバージョンが同一ライセンスで使える場合

「Vec Editor」というソフトがあり、下記のように何度もバージョンアップを繰り返したとします。利用者は、どのバージョンでも、 1,000 円で購入することができ、1 回購入すれば、すべてのバージョンを追加費用なしで使えるとします。この場合は、プロレジ には1回だけ作品登録し、共通するレジ作品番号(SR123456)で支払いできるようにします。

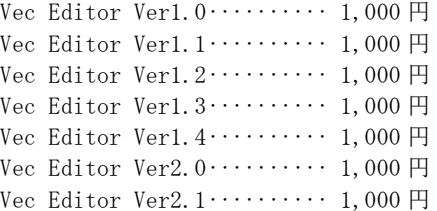

レジ作品番号:SR123456 名前「Vec Editor」 価格 1,000 円

#### ■別にソフトを作った場合

別のソフト「Vec Graphics」を開発したとします。「Vec Editor」に支払いした利用者でも新たに支払いする必要がある場合は、 価格が同じ 1,000 円でも新たにプロレジに作品登録し、別のレジ作品番号(SR123457)を取得してください。

Vec Graphics Ver1. $0$ ············ 1,000円 Vec Graphics Ver1. $1 \cdots$ : 1,000 円 Vec Graphics Ver1.2  $\cdots$  1,000 円

レジ作品番号:SR123457 名前「Vec Graphics」 価格 1,000 円

また、「Vec Editor」「Vec Graphics」のいずれかに支払いすれば両方使える場合は、二つのソフトの共通ライセンスを登録しま す。

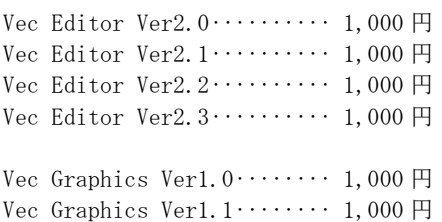

レジ作品番号:SR123456 名前「Vec Editor・Graphics 共通」 価格 1,000 円

「Vec Editor」が Ver 1 で 1,000 円だった価格を、Ver 2 から 2,000 円に変更したとします。この場合は、別にプロレジ作品 登録し、新たにレジ作品番号(SR234678)を取得してください。

新しく作品登録をした時は、利用者が誤って支払いしないよう、必要に応じて古い Ver の作品を受付け終了に設定してくださ い。

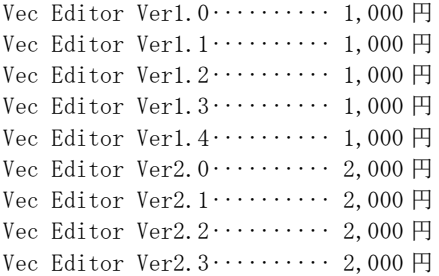

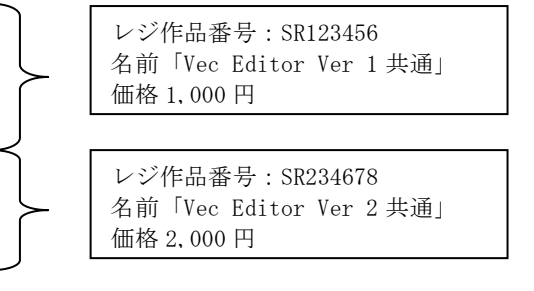

また、「Vec Editor」 Ver 1 ユーザが Ver 2 に 1,000 円でバージョンアップできるようにしたい場合は、バージョンアップ用のプ ロレジ作品登録を別に行ってください。

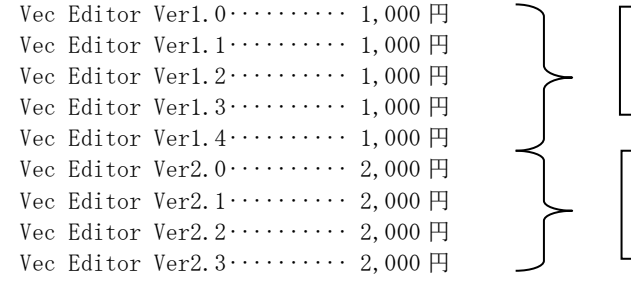

レジ作品番号:SR123456 名前「Vec Editor Ver 1 共通」 価格 1,000 円 レジ作品番号:SR234678

名前「Vec Editor Ver 2 共通」 価格 2,000 円

```
レジ作品番号:SR234679
名前「Vec Editor Ver 2
    Ver1 ユーザー
    バージョンアップ料金」
価格 1,000 円
```
#### ■ひとつのソフトに複数のライセンスを設定したい場合

「Vec Mail」というソフトに、シングルライセンス料金と5人分のライセンスパック料金を設定するとします。この場合は、2つの作 品登録を行ってください。

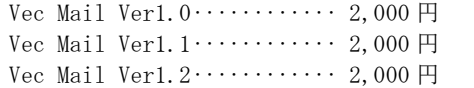

レジ作品番号:SR345123 名前「Vec Mail 1 ユーザ」 価格 2,000 円

レジ作品番号:SR345124 名前「Vec Mail 5 ユーザパック」 価格 7,000 円

#### ■ライセンスキーの種別

次にプロレジで取り扱う事の出来るライセンスの種別について説明します。プロレジで取り扱う事の出来るライセンスキーの種類 は 7 種類あります。下の表を参考にして登録したいソフトのライセンスキーのタイプによって適切な種別を選んで登録してください。

プロレジで扱う事の出来るライセンスキーの種別と利用者から申し込みがあった時の処理

| 取扱いキータイプ           | キーの要否・形態                                                     | 利用者から申込みがあった時の処理                                                                                               |
|--------------------|--------------------------------------------------------------|----------------------------------------------------------------------------------------------------|
| キーレス<br>タイプ        | ・キー不要<br>(機能や期間の制限がなく、支払<br>い後もキーを一切使用しない)                   | すぐに利用者に準備ができていることを案内する。<br>※購入しなくても一切制限なく使用可能。購入は利用者の任<br>意となります。                                              |
| 固定テキストキー<br>タイプ    | ・全利用者共通<br>・固定テキスト                                           | 登録されたライセンスキーをプロレジが自動的に準備。<br>プロレジから利用者に、準備ができていることを案内する。                                                       |
| 固定バイナリーキー<br>タイプ   | ・全利用者共通<br>・固定バイナリーファイル                                      | 登録されたライセンスキーをプロレジが自動的に準備。<br>プロレジから利用者に、準備ができていることを案内する。                                                       |
| 作者生成テキストキー<br>タイプ  | ・利用者毎に異なる<br>・テキスト                                           | 利用者から申込みがあるたびに作者にメールで連絡。<br>作者がその都度、キーをプロレジに登録。<br>作者がキーを登録すると、プロレジから利用者に準備ができ<br>たことを案内する。                    |
| 作者生成バイナリーキー<br>タイプ | ・利用者毎に異なる<br>・バイナリーファイル                                      | 利用者から申込みがあるたびに作者にメールで連絡。<br>作者がその都度、キーをプロレジに登録。<br>作者がキーを登録すると、プロレジから利用者に準備ができ<br>たことを案内する。                    |
| ダウンロード認証キー<br>タイプ* | ・キー不要<br>(ソフトには使用制限がなく、支払<br>い完了後のみダウンロードでき<br>る)【ライブラリ登録不要】 | 利用者ごと、製品ごとに異なる ID とパスワードをプロレジ側で<br>自動生成し、Vector サイト内のアクセス認証付きエリアからダ<br>ウンロードするためのURLと共に、お支払い完了後のお客様<br>に送付します。 |
| ストックテキストキー<br>タイプ* | ・利用者毎に異なる<br>・テキスト<br>(キーをあらかじめまとめてプロレ<br>ジに預託)              | お支払い完了後のお客様に、プロレジから預託していただい<br>たキーを、ひとつずつ順番に送付します。                                                             |

\* ダウンロード認証キータイプ、ストックテキストキータイプの 2 つの種別はプロレジでのみ提供されるものです。 それぞれ、別途手数料が必要になります。

・ダウンロード認証キーの場合:作品登録・作品差し替え 1 回につき、登録手数料 5,000 円 ・ストックテキストキーの場合:キー預託手数料 1 回 1,000 本まで 5,000 円

キーレスタイプで、ご登録いただいた場合、ソフトウェア本体はライブラリからのフリーダウンロードとなります。 購入後ダウンロード(購入者のみのダウンロード)の形をご希望の場合は、ダウンロード認証キータイプをご選択く ださい。

#### $\sim$ ご注意下さい $\sim$

●プロレジでは利用者にライセンスキーを販売しますが、ソフト本体は弊社ライブラリからダウンロードして頂きま す。従って、商品がソフトウェアの場合はライブラリへの登録が必要です(ダウンロード認証キータイプの場合およ び一部例外はライブラリ登録不要)。

ライブラリ登録に関しては右記のページをご参照下さい。: http://www.vector.co.jp/info/for\_auth/1st.html ...... ●ライブラリに登録されたソフトは誰でもダウンロードできます。ソフト自体に何もプロテクトがされていない場合、 ライブラリ登録をしてしまうと無償でダウンロード可能な状態となります のでご注意下さい。また、そのような場合 は「ダウンロード認証キータイプ」をお選びください。

<sup>1</sup> プロレジでは、支払い前と支払い後で変わる部分すべてを機能制限と考えますので、シェアウェア起動画面などで利用者からの支払いを促 すメッセージを表示し、支払い後表示しなくなる場合、このメッセージも機能制限とみなします。ですから、この種のメッセージを表示するソフトを 「キーレスタイプ」で登録することはできません。

### 2.プロレジの購入プロセス

次に登録されたレジ作品を利用者が購入するときのプロセスについて説明します。このプロセスを知っておくと、どのような場 合にどのような形でレジ登録すべきかがわかりやすくなります。利用者からと作者からの両面からご説明します。

#### ■利用者から見たプロレジ

利用者は、プロレジでの支払いを「STEP1 申込み」「STEP 2 支払い」という2ステップで行います。

#### STEP 1 申込み ショップのページ(http://shop.vector.co.jp/service/)にアクセスし、レジ作品を選択して購入ページに 進みます。そしてお申し込み画面で自分の情報(メールアドレス、氏名、よみ等)を入力します。

プロレジは、申し込みを受け付けるとライセンスキーの準備を行います。 キーが用意されると、利用者に"ライセンスキーの準備ができたので「STEP2 支払い」に進むよう案内するメール" を送ります。

#### STEP 2 支払い 利用者は、プロレジから「STEP2 支払い」に進むよう案内されると、それに従ってアクセスし、申込み 番号と自分のメールアドレスを入力します。プロレジは、この2つの情報から、どの申込みへの支払で あるかを特定します。引き続き利用者は、クレジットカードの情報等を入力します。

カード情報入力後、プロレジはクレジットカードのオーソリ(正当に使えるカードであるか、必要な与信額が残っ ているか)のチェックを行い、問題のない場合はライセンスキーの記載されたメールが利用者に送られます。 コンビニ支払いの場合は、STEP2 お支払いのところで「支払い」ボタンを押すと、数日中にコンビニ用の払込票が発 送されます。利用者がコンビニで支払い手続きをすると、通常 20 分程で以下のメールが発送されます。

利用者メール①ライセンスキー案内

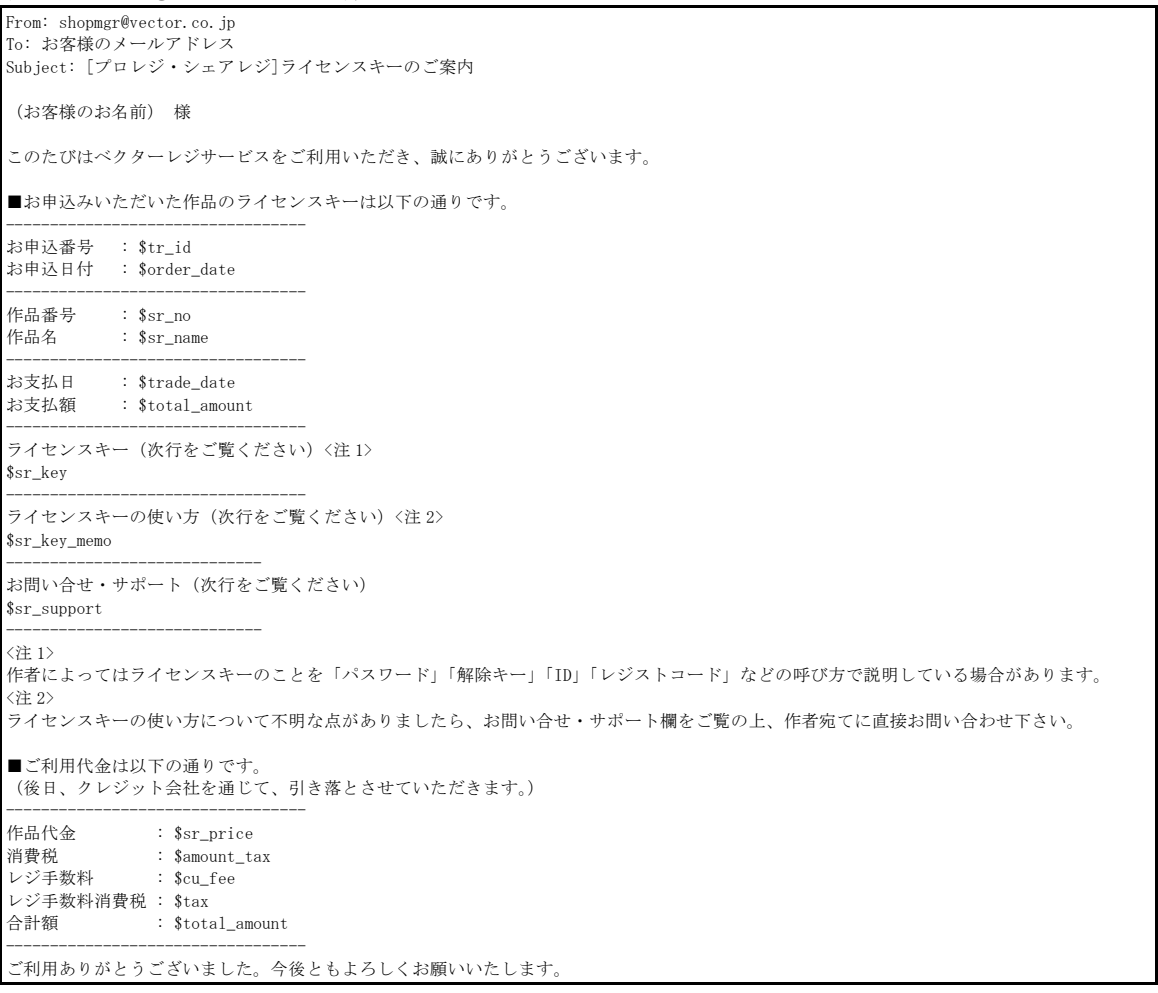

### ■作者から見たプロレジ(1) 「作者生成テキストキータイプ」「作者生成バイナリーキータイプ」以外のレジ作品の場合

ライセンスキーの種別が「「作者生成テキストキー」「作者生成バイナリーキー」以外 .. のレジ作品の場合、作者の方 には特にしていただく作業はありません。登録していただいたライセンスキー(キーレスタイプの場合は無し)をプ ロレジが自動的に用意し、支払いと同時に利用者に送信します。その時に、作者の方には利用連絡のメールをお送り しますので、利用者をご自身の登録利用者リストに追加して、以後の連絡やサポートの対象としていただくだけです。 (平成 17 年 3 月現在)

#### ※ストックテキストキータイプの作品で預託していただいているキーが在庫切れになる恐れがある場合は、キーの補充登録を依頼いたします。

■作者から見たプロレジ(2) 「作者生成テキストキータイプ」「作者生成バイナリーキー」のレジ作品の場合

ライセンスキーの種別が「作者生成テキストキータイプ」「作者生成バイナリーキー」のレジ作品の場合は、利用者 が申し込むたびに作者の方にライセンスキーを登録していただく必要があります。 では、どのタイミングでライセンスキーを登録すれば良いのでしょうか?

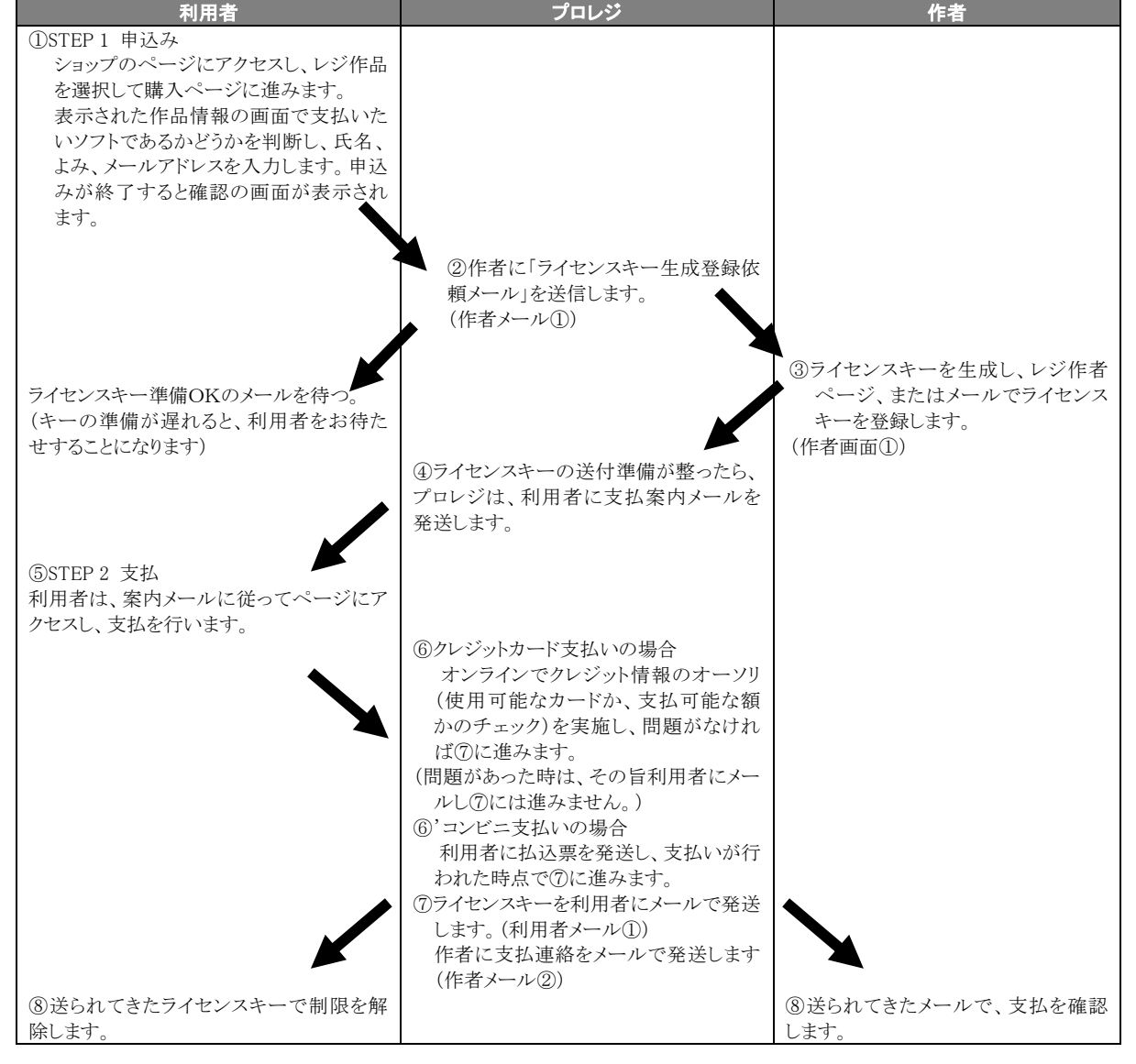

### 作者生成キータイプの作品に申し込みがあったときの作業フロー

作者メール①作者生成ライセンスキー登録依頼

X-Vector-SwReg-Version: 2.0 X-Vector-SwReg-Template: PA\_title\_order\_W\_key\_request From: shopkeyreg@vector.co.jp To: 作者のメールアドレス Subject: [プロレジ/シェアレジ]ライセンスキー登録依頼 **Sea\_name** 糕 登録作品に対して下記のお申込みがありました。 至急、ライセンスキーをベクターレジサービスにご登録ください。 ----------------------------- お申込日 : \$order\_date<br>キー登録期限 : \$kev\_term\_d : \$key\_term\_date ----------------------------- 作品番号 : \$sr\_no お申込作品名 : \$sr\_name ----------------------------- お申込番号 : \$tr\_id 利用者氏名 : \$cu\_name 利用者氏名(よみ) : \$cu\_yomi ご利用者 e-mail : \$cu\_email ----------------------------- 利用者連絡欄 : \$sr\_2\_auth\_msg ★ご注意★ ・ライセンスキーは、必ずベクターレジサービスにご登録してください。 登録されたライセンスキーは、お客様のお支払い手続が完了した後、 送信いたします。 ・皆様より、お客様に直接ライセンスキーを送らないでください。 (またお客様はお支払い手続を完了しておりません。) ★本メールへの返信で登録するには★ ・ライセンスキーの登録は、本メールへの返信としても登録できます。 ・返信メール登録する時は、以下の#softkey~#softkey\_end の間に ライセンスキーを記入してください。 ・なお、その際引用記号('> 'など)は付けないようお願いいたします。 ・ライセンスキーがファイルの場合はそのファイルを返信メール添付し、 #softkey~#softkey\_end の間にファイル名を記入してください。 (ファイル名は、半角のアルファベットおよび英文字です。 漢字、ひらがな、カタカナのファイル名は使用できません。) ----------------------------- メールによる登録の場合、#start から#end までは必ず含めて送ってください。 #start #auth\_id \$sa\_id #srnum \$sr\_no #recno \$tr\_id #user\_addr \$cu\_email #order\_pw \$order\_pw …<br>#comment ↓ライセンスキーを記入してください #softkey #softkey\_end #end -----------------------------

このメールは、「作者生成ライセンスキー」タイプとして登録された作品に対し、利用者が「STEP1 申込み」 を行った際、作者に発送されます。作者の方は、上記メールを受信したら、ライセンスキーを生成して作者画 面①のページ、またはメールでライセンスキーを登録します。

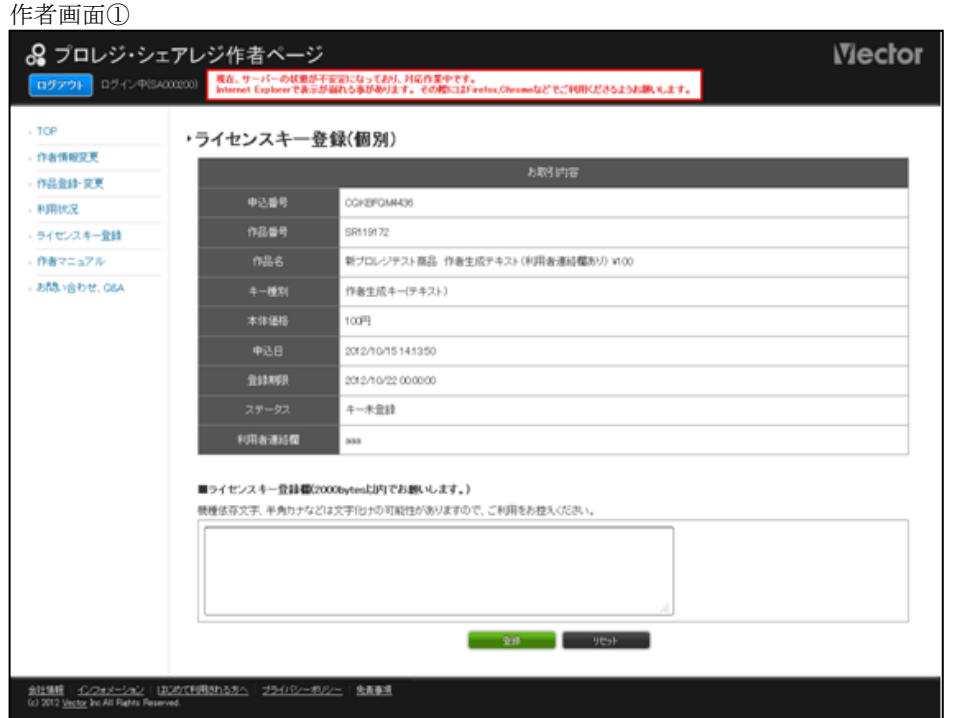

このページは、ホームページのメニューから「作者の方へ」「レジ作者コーナー」「レジ用ライセンスキー登録」を選択し、 表示された作品リストからライセンスキーを登録する作品を選び、「登録」をクリックして表示させます。

#### 作者メール2利用(支払い)連絡

X-Vector-SwReg-Version: 2.0 X-Vector-SwReg-Template: PA\_payment\_finish From: shopregmgr@vector.co.jp To: \$sa\_email Subject: [プロレジ/シェアレジ]ご利用の連絡 \$sa\_id \$sa\_name 様 登録作品に対してお客様からのお支払い手続きがありましたの でご連絡いたします。 ---------------------------------- 作品番号 : \$sr\_no<br>作品名 : \$sr\_nan  $: \; \mathsf{Ssr\_name}$ ---------------------------------- 申込日 : \$order\_date<br>支払日 : \$trade\_date  $:$  \$trade\_date ---------------------------------- お申込番号 : \$tr\_id ---------------------------------- 送付ライセンスキー : \$sr\_key ---------------------------------- サポートやバージョンアップ連絡などの際は、上記のユーザーの方も よろしくお願いいたします。

ライセンスキーが登録されると、プロレジは自動的に前述の「利用者メール②申込受付&支払案内」を利用 者に送信します。

利用者が、プロレジにアクセスし、カード情報を入力し、そのカードの正当性のチェックが終ると、 ・利用者には前述の「利用者メール①ライセンスキー案内」 - ^^^^ - ^ ^^^ - ^^^ - ^^^^ - ^^^ - ^<br>・作者には、この「作者メール②利用(支払い)連絡」

のメールがそれぞれ送られます。

### 3.レジ作品登録に必要な情報

では実際にレジ作品登録をするにあたって、必要な情報をご説明しましょう。

レジ作品登録をするときに入力する項目は次の通りです。

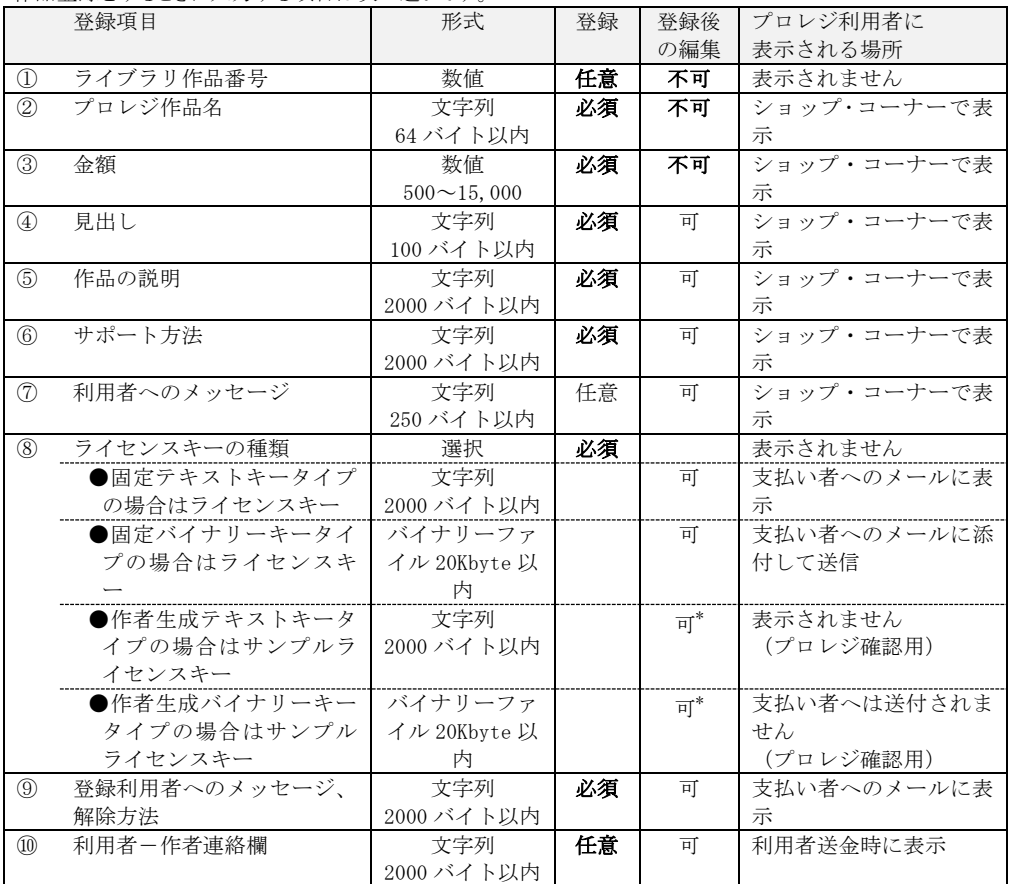

\* プロレジ利用者へ発行前であれば修正は可能です。

①ライブラリ作品番号 ★後で修正できません

ライブラリ作品番号は、弊社が Vector のデータ ベースにソフトを登録した際に割り当てた PS で 始まる ID 番号です。

既にライブラリに登録済みのソフトをレジに登 録する場合は、ライブラリ作品番号を入力して下 さい。ライブラリに未登録の新規ソフトの場合は、 入力不要です。

ライブラリ作品番号はレジセンターでの作品審 査の際に、弊社スタッフがレジ登録とライブラリ 登録の関連づけをとるために使用します。ライブ ラリ作品登録が完了している場合は必ず入力して ください(既に登録されているライブラリ作品番 号はレジ作品登録のページで調べることが出来ま す)。

レジ作品を先に登録した場合は関連づけが取れ ませんので、ライブラリ作品登録が完了したらご 連絡下さい。その時点で関連づけと審査を開始し ます。

②~⑥の項目はプロレジのページに表示されます。

②プロレジ作品名 ★後で修正できません 登録作品の名称です。ここには、ソフトの名称 のみを登録し、バージョン番号は入れないように してください。バージョン番号を入れると、新バ ージョンになった場合に商品名が変わるため、別 商品(別のレジ作品番号)となります。

③金額 ★後で修正できません

商品の金額です。800 円以上であれば、1 円単 位で設定できます。利用者には、ここで設定した 金額に、消費税が加算され請求されます。 プロレジのページには、金額を入れると、利用 者へ請求する金額と、皆様に支払う金額を計算す るツールが用意されています(後述)。

#### ④見出し

利用者が送金する際に見る見出しです。100 バ イト以内で記述してください。

⑤作品の説明

利用者が支払いする際に見る作品紹介です。支 払いしようとしているソフトかどうか判断できる よう作品の内容紹介などを 2000 バイト以内で記 述してください(漢字やひらがなで書いた場合、 1行 38 文字 25 行程度が登録上限の目安です)。

⑥サポート方法

サポートの有無、サポートを行う場合の条件や

場所、利用者からの問合せ窓口など、作品のサポ ート方法に関する説明を 2000 バイト以内で記述 してください(漢字やひらがなで書いた場合、1 行 38 文字 25 行程度が登録上限の目安です)。

⑦利用者へのメッセージ

特に決まりはありません。 利用者へのメッセージを 2000 バイト以内で記述 してください(漢字やひらがなで書いた場合、1 行 38 文字 25 行程度が登録上限の目安です)。

⑧⑨の項目は支払いした方のみにメールで提供されます。

⑧ライセンスキー ★キータイプは変更できません 3ページ目に掲載した各キータイプ 7 つの中か ら適当なものを選択してください。 「固定テキストキータイプ」「固定バイナリーキー タイプ」の場合は、ライセンスキーを登録してく ださい。

登録できる固定テキストキーは、2000 バイト 以内の印字可能な文字列に限られます(漢字やひ らがなで書いた場合、1行 38 文字 25 行程度が登 録上限の目安です)。固定バイナリーキーの場合は、 20KByte 以内のバイナリーファイルに限られます。

「作者生成テキストキー」「作者生成バイナリ ーキータイプ」の場合は、制限解除テストをする ためサンプルライセンスキーを登録してください。 サンプルライセンスキーは、プロレジセンターが 業務として解除テストをする必要が生じた時のみ 使用します。その他の目的で使用することはあり ません。また利用者に送られることもありません。

作者生成テキストキーとして登録できるもの は、2000 バイト以内の印字可能な文字列に限られ ます(漢字やひらがなで書いた場合、1行 38 文字 25 行程度が登録上限の目安です)。作者生成バイ ナリーキーの場合は、20KByte 以内のバイナリー ファイルに限られます。

「ストックテキストキータイプ」「ダウンロー ド認証キータイプ」の場合は、ライセンスキーを 登録する必要はありません。この 2 つのタイプを 選択すると折り返しメールで作業手順などをご案 内します。

※作者生成ライセンスキーでも、利用者への発行は必ず

### 登録できる作品かどうかの確認を!

プロレジ経由でおこなう必要があります。プロレジを経由せず に作者から利用者へ直接、ライセンスキーが発行された場 。<br>合、その分の代金はお支払いできませんので、くれぐれもご 注意をお願いします。

⑨登録利用者へのメッセージ、解除方法

- ここに登録された内容は、利用者より支払いが あった時「作者からのメッセージ」としてライセ ンスキーと一緒に送られます。お礼のメッセージ や、ライセンスキーの使い方の説明などを記入し てください。必須項目ですので、何か記述してあ る必要があります。
- ・キーレスタイプの場合 「支払いありがとうございます。このソフトは機能制限や 期間制限は元々ありませんのでそのままお使い頂けま す…」
- ・キーレスタイプ以外の場合 「支払いありがとうございます。このソフトの機能制限は、 このメールに記載されたライセンスキーによって解除 されます。解除は以下の手順で行ってください……」 のようにお使い下さい。

2000 バイト以内で記述してください(漢字やひ らがなで書いた場合、1行 38 文字 25 行程度が登 録上限の目安です)。

※「登録利用者へのメッセージ」は利用者からのお支払い 手続きが完了した後、ライセンスキーと一緒にプロレジからメ ール送信されます。このメッセージを見るのは、支払い済み の利用者のみですので、以下のような記載があると、混乱を 招きます。ご注意ください。 - ニュ・。<br>- 「後日、ライヤンスキーのメールを送信します」

・「別途、ライセンスキーをお知らせします。」

⑩利用者-作者連絡欄

作者生成テキストキー、作者生成バイナリキー の場合に、「利用者との連絡欄を使用する」チェッ クボックスをチェックしたときに利用できます。 キー登録依頼のメールにはお客様の氏名・ふりが な・メールアドレスが含まれていますが、これ以 外の情報が必要な場合にこの欄を使用して下さい。 使用例:

・簡単なお客様アンケート ・ライセンスキーの生成に必要な付加情報

(お客様のローマ字名、誕生日、マシン ID など)

登録しようとしている作品が、プロレジ作品基準に合ったものであるかを確認してください。プロレジの作品基準 については、「ベクター・プロレジ・サービス規約」の「別表:プロレジ作品基準」をご覧ください。ここでは、プロ レジ作品基準のうち、プロレジ特有の物をご説明します。

#### (1)商品がソフトウェアの場合、ライブラリに登録されている事

プロレジに登録できるソフトウェアは、原則として Vector サイトのライブラリで公開されているものだけです。ただし、ダウンロ ード認証キータイプの場合は例外となります。

#### (2)プロレジ経由でライセンスキーを発行できる商品である事

プロレジは、支払いを受け付けると必ず引き換えにライセンスキーを利用者に送ります。このため、ライセンスキーをプロレ ジ経由で送れない商品は登録できません。

### (3)物販を伴わないデジタルコンテンツであること

プロレジはインターネット上のデジタルコンテンツの販売サービスです。物流を伴う商品の販売にプロレジを利用することは 出来ません。

### 4.レジ作品登録の手続き

いよいよ、レジ作品登録です。ここまでで準備してきた登録情報をレジ作者ページにアクセスして入力していきます。 プロレジでは、安全のために作品登録などに SSL を使った暗号化を行います。このため、企業や学校などのファイヤーウォー ル内からは、レジ作者ページにアクセスできない事があります。

レジ作品登録を行うときは、SSL の利用可能なインターネットの通信環境と Web ブラウザをご用意ください。

#### ■作者ページにアクセスする

次のURLにアクセスしてください。作者ページのト ップが表示されます(図1)。

#### http://vecauthor.vector.co.jp/regauthor/htdocs/

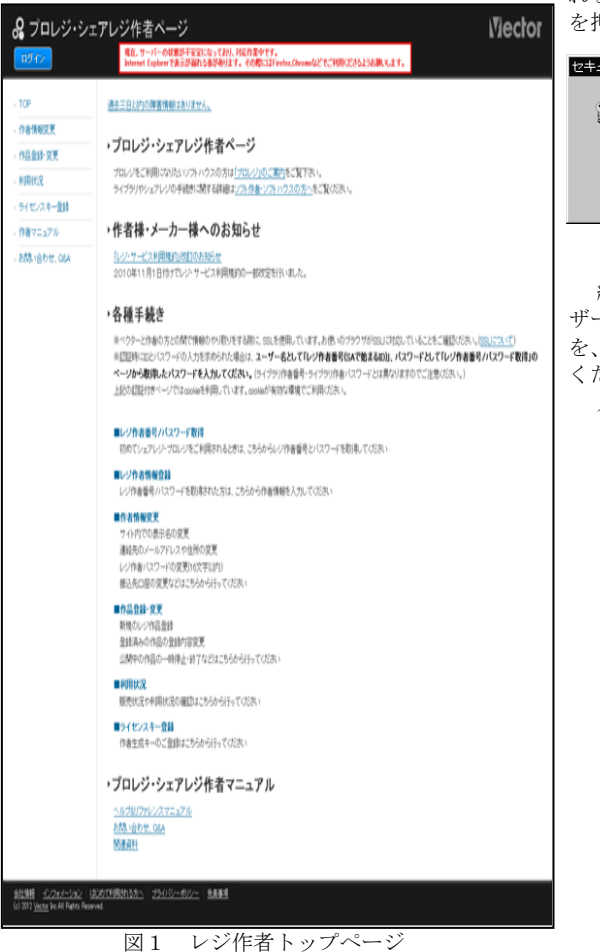

画面左のメニュー部にある「作品新規登録」をクリッ クしてください。

ブラウザの設定によっては、ここで「通信がセキュリ ティで保護された状態になる」旨のメッセージが表示さ れることがあります(図2)。表示された時は「OK」 を押してください。

- 1

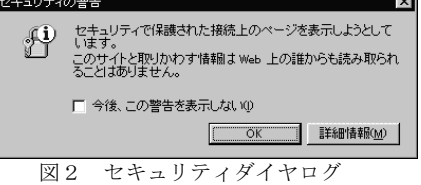

続いて認証情報を要求する画面が表示されます。ユー ザー名の所にプロレジのID(レジ作者番号:SA\*\*\*\*\*\*) を、パスワードの所にプロレジのパスワードを入力して ください。

入力すると、レジ作品新規登録の画面が表示されます。

#### ■レジ作品新規登録ページで登録する

図3のレジ作品新規登録画面が表示されたら、用意しておいた①~⑧の内容を登録してください。 ここでは、右上の部分にある「ソフト価格計算」「ライブラリ登録情報参照」という2つのツールについて説明しま す。

#### ソフト価格計算

プロレジは、作者の方が設定された金額に、消費税を 加算し、利用者に請求します。

作者の方には、作者の方が設定された金額に消費税を 加算した額から、プロレジ(作者)手数料 25%+100 円 を差し引いてお支払いします。

「ソフト価格計算」の「ソフト本体価格」の欄に金額 を設定し、横にある「計算」ボタンをクリックすると、 下の枠内にこの二つの金額が明細付きで表示されます (消費税は1円以下が四捨五入されます)。

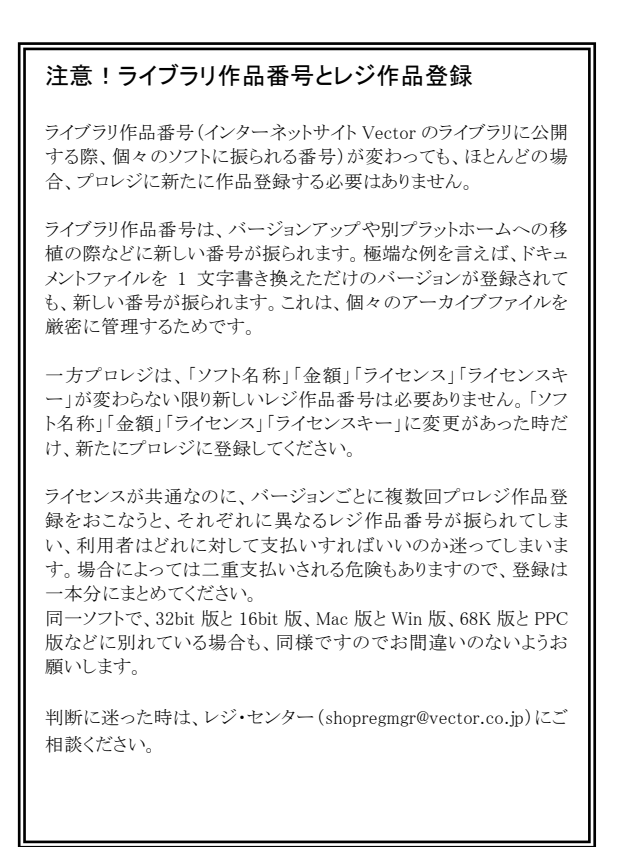

皆様が設定したソフト金額を入力し、利用者に請求さ れる金額、ご自身に振込まれる金額を確認してください。

#### ライブラリ登録情報参照

ライブラリに登録・公開されている皆様のソフトウェ アをリストアップする機能です。リストアップするには 「ライブラリ登録情報参照」のボタンをクリックしてく ださい。

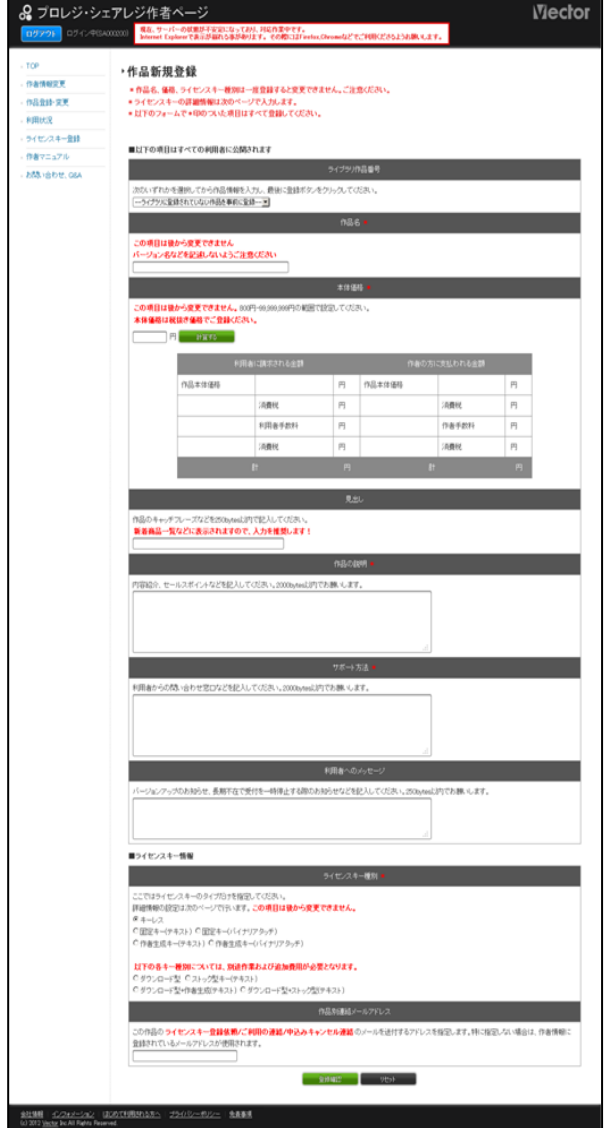

図3レジ作品新規登録画面

#### ■その他の手続き

ご利用になるキーのタイプによっては、さらに付加的な手続きが必要となります。

1.ストックテキストキーの場合

プロレジ作品登録の際に、ストックテキストキータイプを指定した場合、プロレジでの販売開始に先立って、1000 本程度のキーの束をお預かりする必要があります。

プロレジへの作品登録受付後に、キーの送付方法について別途メールでご案内しますので、指定のフォーマットで フロッピーディスクを郵送して下さい。

2.ダウンロード認証キーの場合

プロレジ作品登録の際に、ダウンロード認証キータイプを指定した場合、プロレジでの販売開始に先立って、有償 配布用のファイル本体をお預かりする必要があります。

プロレジへの作品登録受付後に、ファイルの受け渡し方法について別途メールでご案内します。

### 5.その他の操作

レジ作品登録以外の操作(パスワード変更など)についてご説明します。

#### 1.作品登録の変更と削除

登録した作品情報のうち「④作品の説明」「⑤サポー ト方法」「⑥利用者へのメッセージ」「⑦ライセンスキー」 「⑧登録利用者へのメッセージ、解除方法」は後から修 正することが可能です。

「①ライブラリ作品番号」「②プロレジ作品名」「③金 額」は後から変更することができません。間違って登録 した時は、作品登録を削除して新しくレジ作品番号を取 り直してください。

レジ登録作品内容の変更および削除は、「レジ作品登 録・変更」のページで行います。

「レジ作品登録・変更」ページは、図1のページ  $(https://vecauthor.vector.co.ip/regularhor/htdoes)$ [/](http://sw.vector.co.jp/swauth/))のメニューから「レジ作品登録・変更」を選択する

と表示されます(次ページの図4)。

#### 2. 登録内容を変更する

図4には、プロレジに登録されたソフトの一覧が表示 されます。各ソフトのレジ作品番号をクリックしてくだ さい。「レジ作品変更」ページが表示されます(次ペー ジの図5)。

図5のページで変更する項目を編集し、最後にページ の一番下にある「変更する」のボタンをクリックして、 変更内容を登録してください。

#### 3.登録作品を削除する

登録作品を削除するには、図5の「ステータス」「作

者」の欄のラジオボタンを「受付終了」にして「変更す

る」のボタンをクリックしてください。 「受付終了」にすると、このレジ作品番号での利用者

からの支払いが受け付けられなくなります。

#### 一度「受付終了」にした物は、元の状態に戻せません。 間違って「受付終了」にしないようご注意ください。

#### 4.パスワード・作者情報を変更する

作者登録内容のうち、オンラインで変更できるのは、 パスワード・メールアドレス・日次レポートの有無の設 定です。

パスワード等を変更するには、図1のページ ( https://vecauthor.vector.co.jp/regauthor/htdocs /)のメニューから「レジ作者情報変更」をクリックし、 「作者情報変更」のページを表示してください(図6)。

パスワードの変更は、このページで従来のパスワード を入力し、新しいパスワードを 2 回入力して行います。

#### 変更後のパスワードを忘れないようにしてください。パ スワードの再発行は有料 (500円)です。

新しいパスワードは即座に有効になります。プロレジ の他のページに移動したとき、ID, パスワードの入力を 求められたら、新しいパスワードを入力してください。 メールアドレスの変更、日次レポートについての設定

はページ上の該当部分でそれぞれおこなってください。 その他の作者情報の変更をするときは、このページで 変更項目を所定の場所に書き込んだ上、「変更用紙を申 し込む」ボタンをクリックしてください(弊社より変更 用の用紙を郵送いたします)。

#### パスワードについて

プロレジの作者ページにログインする際に必要なパスワードは、最初のレジ作者番号(SA\*\*\*\*\*\*)を取得して いただいた際にお送りしたパスワード(既にパスワードを変更している場合を除く)です。ライブラリ作者パス ワードとは異なりますので、ご注意ください。

なお、パスワードの間違いなどでログインに数回失敗するとパスワードにロックがかかり正しいログイン情報で もログインできないことがあります。その場合には、登録メールアドレス宛ご連絡いたしますので、ご確認の上 ベクター・レジ・センターまでご連絡ください。

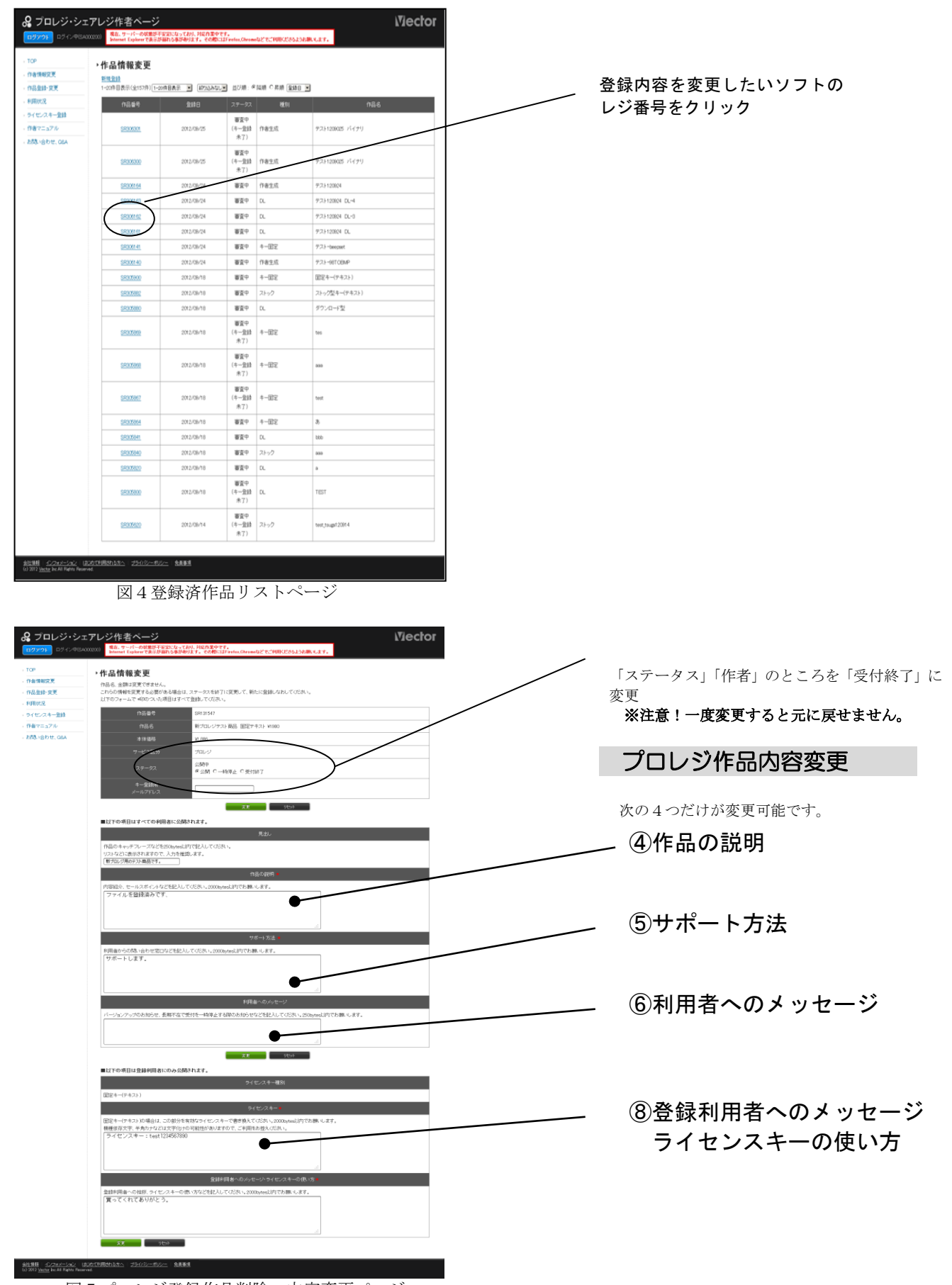

図5プロレジ登録作品削除・内容変更ページ

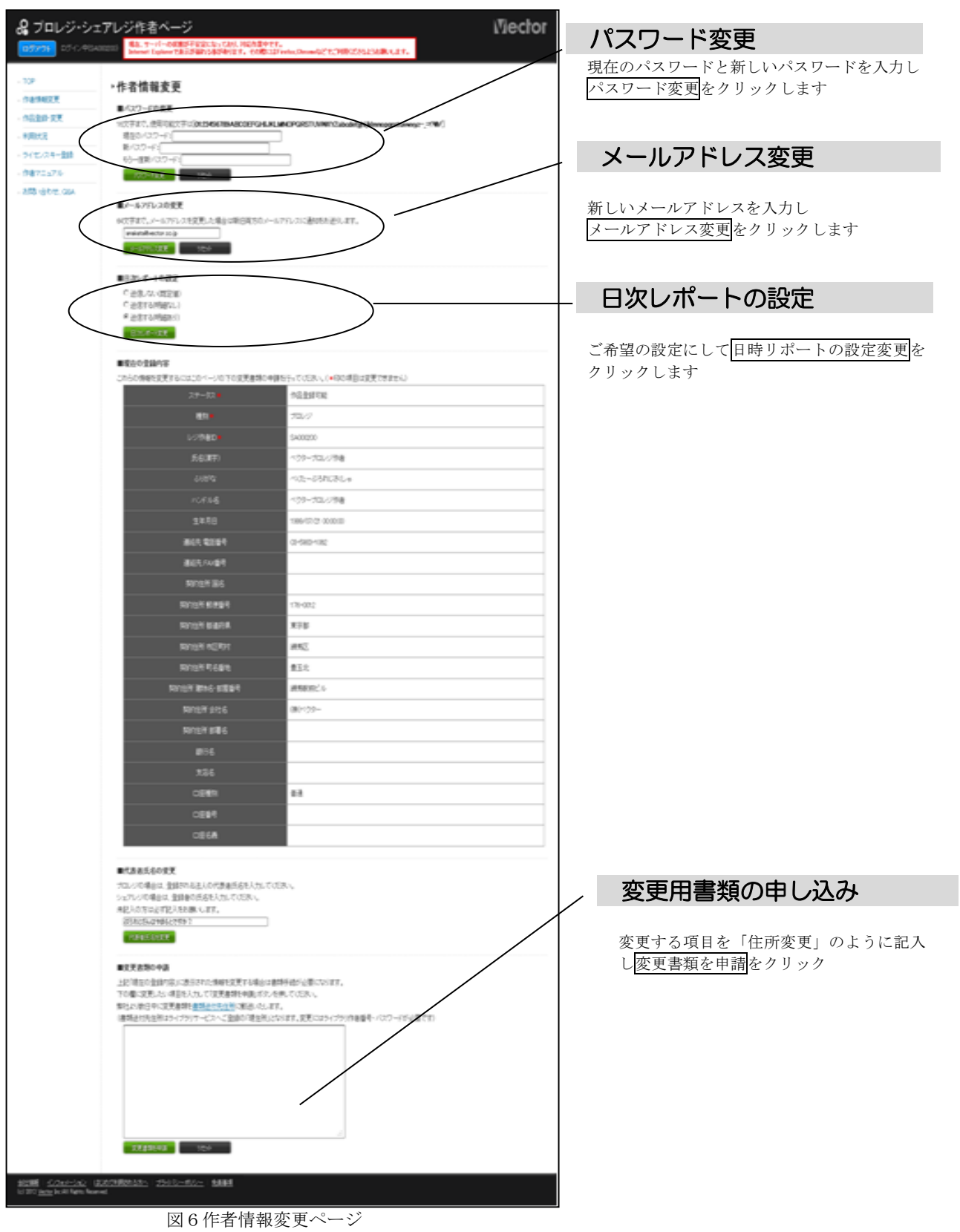